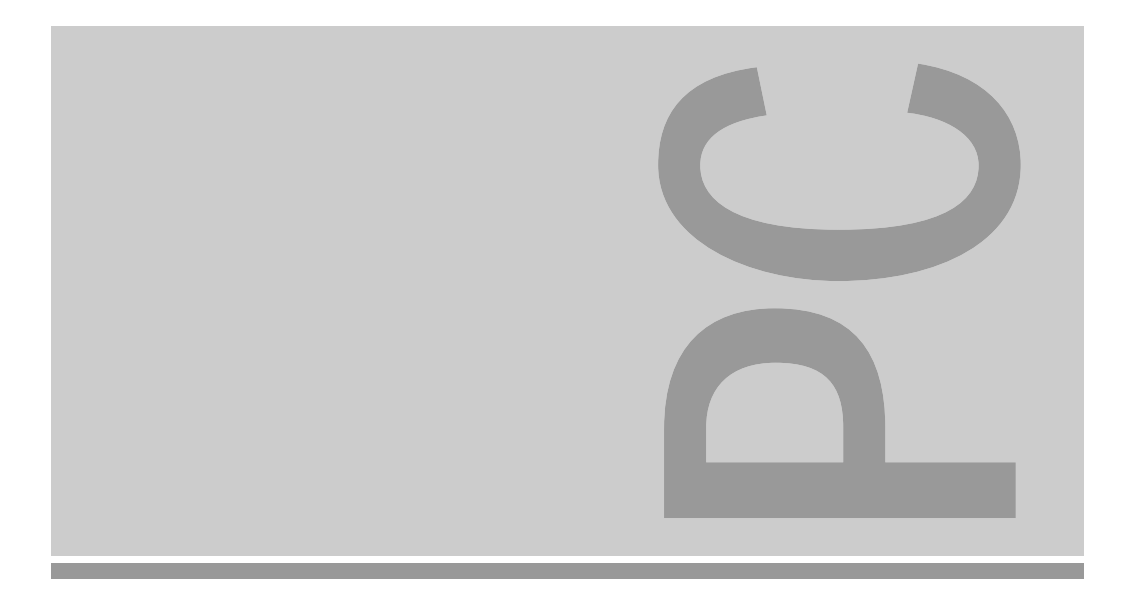

# Systembaugruppe D802 ISA

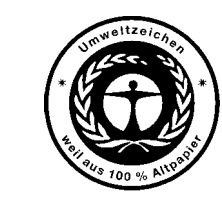

Dieses Handbuch wurde auf Recycling-Papier gedruckt. This manual has been printed on recycled paper. Ce manuel est imprimé sur du papier recyclé. Este manual ha sido impreso sobre papel reciclado. Questo manuale è stato stampato su carta da riciclaggio. Denna handbok är tryckt på recyclingpapper. Dit handboek werd op recycling-papier gedrukt.

Herausgegeben von/Published by Siemens Nixdorf Informationssysteme AG 33094 Paderborn81730 München

Bestell-Nr./Order No.: *A26361-D802-Z121-1-19*Printed in the Federal Republic of Germany AG 0794 07/94

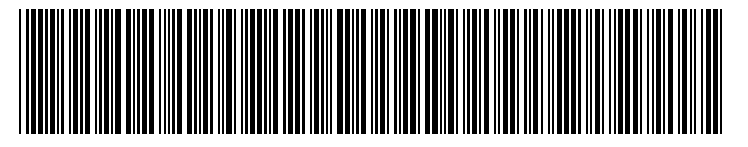

A26361-D802-Z121-1-19

Technisches Handbuch

The Intel Inside Logo is<br>a registered trademark of Intel Corporation

#### Sie haben ...

- 
- Ihren zuständigen Vertriebspartner Handbuches.
- Ihre Verkaufsstelle

Sie im beiliegenden Garantiescheckheft. 81730 München

... technische Fragen oder Probleme? ... uns zu diesem Handbuch etwas mitzuteilen?

Wenden Sie sich bitte an: Schicken Sie uns bitte Ihre Anregungen unter – einen unserer IT-Service-Shops Angabe der Bestellnummer dieses

 Siemens Nixdorf Informationssysteme AG Die Adressen der IT-Service-Shops finden Redaktion BS2000 QM 2, Otto-Hahn-Ring 6

Fax: (0 89) 6 36-4 04 43

### **SIEMENS NIXDORF**

**Systembaugruppe** Einstellungen **D802**

Technisches Handbuch

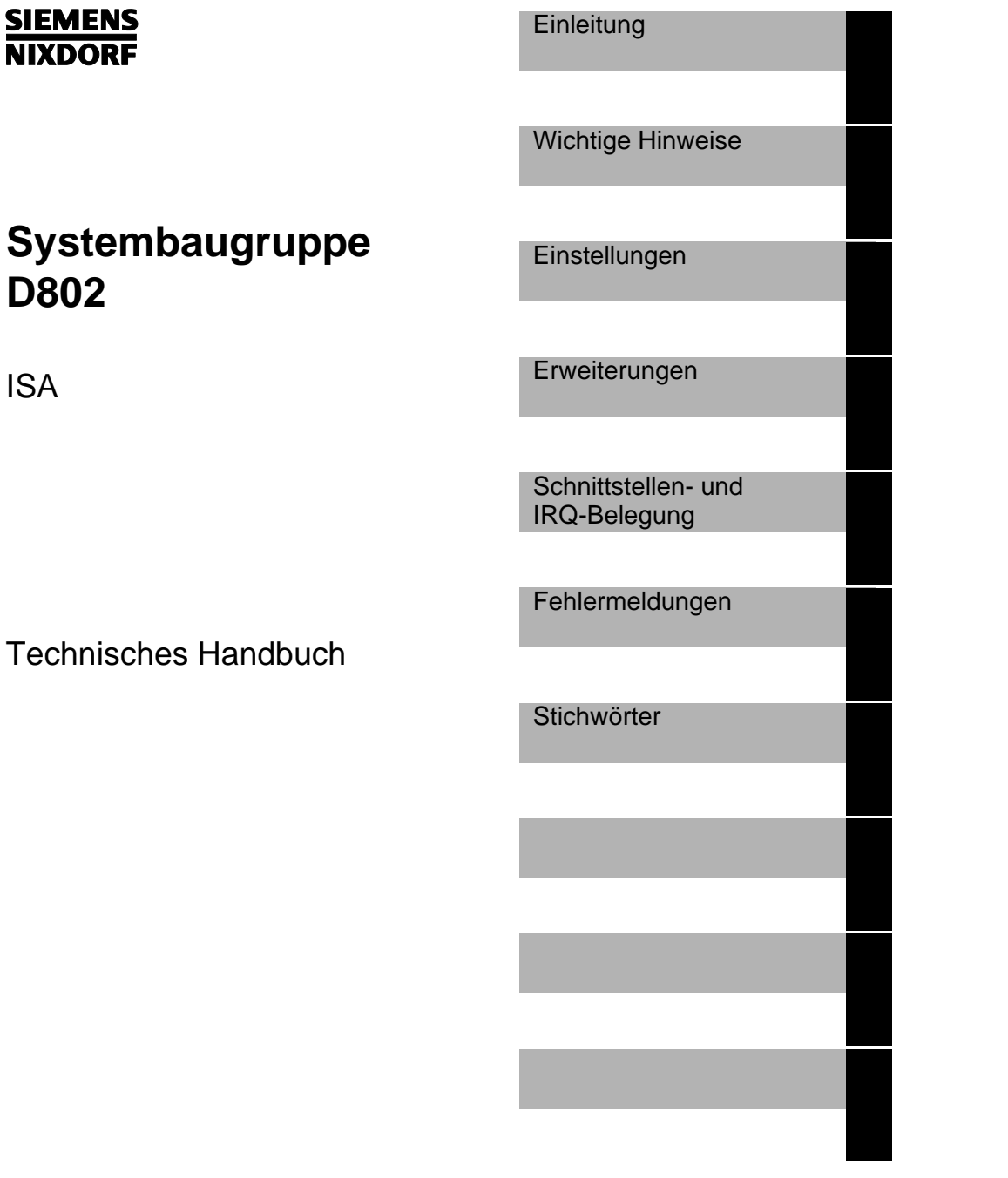

### Wollen Sie mehr Wissen ...

... zu diesem Produkt

... oder zu einem anderen Thema der Informationstechnik?

Unsere Training Center stehen mit ihrem Kursangebot für Sie bereit. Besuchen Sie uns in Berlin, Essen, Frankfurt/Main oder Hamburg, in Hannover, München, Stuttgart oder Zürich.

Informationen zu unserem Trainingsangebot erhalten Sie über: München (089) 636-2009 oder schreiben Sie an:

Siemens Nixdorf Training Center 81730 München

Adaptec ist ein eingetragenes Warenzeichen der Adaptec Inc.

Intel und Pentium sind eingetragene Warenzeichen, i486 SX, i486 SX2, i486 DX, i486 DX2, i486 DX4 und OverDrive sind Warenzeichen, der Intel Corporation, USA.

Microsoft, MS und MS-DOS sind eingetragene Warenzeichen und Windows ist ein Warenzeichen der Microsoft Corporation.

PS/2 ist ein eingetragenes Warenzeichen von International Business Machines, Inc.

UNIX ist ein eingetragenes Warenzeichen von UNIX System Laboratories.

Copyright © Siemens Nixdorf Informationssysteme AG 1994

Alle Rechte vorbehalten, insbesondere (auch auszugsweise) die der Übersetzung, des Nachdrucks, Wiedergabe durch Kopieren oder ähnliche Verfahren.

Zuwiderhandlungen verpflichten zu Schadenersatz. Alle Rechte vorbehalten, insbesondere für den Fall der Patenterteilung oder GM-Eintragung. Liefermöglichkeiten und technische Änderungen vorbehalten.

# **Inhalt**

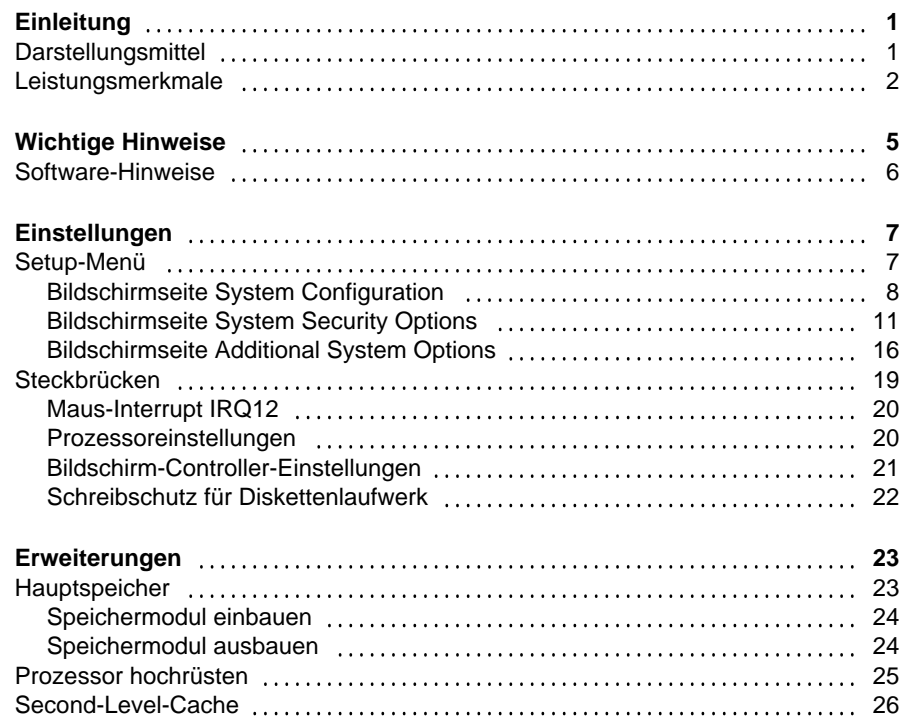

Second-Level-Cache hochrüsten 26

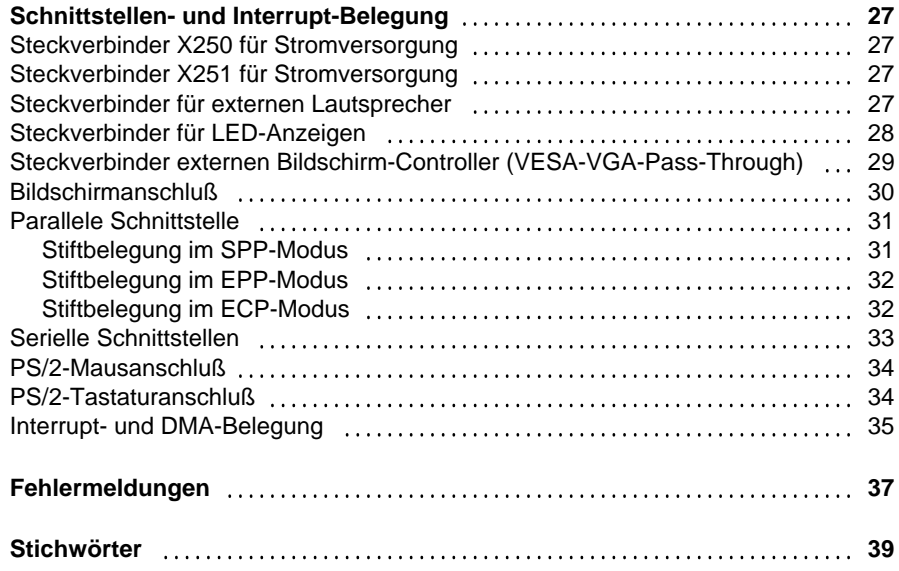

# **Einleitung**

Dieses Technische Handbuch gilt für die Systembaugruppe mit ISA-Bus (**I**ndustrial **S**tandard **A**rchitecture.

## **Darstellungsmittel**

In diesem Handbuch werden folgende Darstellungsmittel verwendet.

 kennzeichnet Hinweise, bei deren Nichtbeachtung Ihre Gesundheit, die Funktionsfähigkeit und die elektrische Sicherheit Ihres PC oder die Sicherheit Ihrer Daten gefährdet ist.

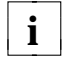

**!**

 $i$   $\mathbf{I}$  kennzeichnet zusätzliche Informationen und Tips.

- kennzeichnet einen Arbeitsschritt, den Sie ausführen müssen.
- bedeutet, daß Sie an dieser Stelle ein Leerzeichen eingeben müssen.
- ↵ bedeutet, daß Sie nach dem eingegebenen Text die Eingabetaste drücken müssen.

Texte in Schreibmaschinenschrift stellen Bildschirmausgaben dar.

**Texte in fetter Schreibmaschinenschrift** sind Texte, die Sie über die Tastatur eingeben müssen.

*Kursive Schrift* kennzeichnet Befehle oder Menüpunkte.

"Anführungszeichen" kennzeichnen Kapitelnamen.

### **Leistungsmerkmale**

- 32-bit-Mikroprozessor i486 SX, i486 DX, i486 DX2 mit 8 Kbyte internem Cache (First-Level-Cache)
- Hochrüstmöglichkeit mit Upgrade Prozessoren ODP486/33 MHz, ODPR486/33 MHz
- Numerikprozessor: integriert bei i486 DX und i486 DX2
- Hauptspeicher auf der Systembaugruppe: 4 bis 32 Mbyte
- Second-Level-Cache auf der Systembaugruppe: 0 oder 128 Kbyte
- 114 byte Setup-Speicher im CMOS RAM
- 128 Kbyte ROM-Bereich
- BIOS kann in das RAM kopiert werden
- Arbeitsspeicherbereiche können im Cache abgebildet werden
- Festplatten-Controller für zwei IDE-Festplattenlaufwerke
- Bildschirm-Controller am VESA-Local-Bus; Grafikprozessor S3 86C805 mit Windows-Beschleuniger und 1 Mbyte Bildwiederholspeicher
- Diskettenlaufwerk-Controller (bis 2,88-Mbyte-Format)
- Echtzeituhr/Kalender mit Batteriepufferung
- Lautsprecher
- ISA-Busschnittstelle für Steckplatzbaugruppe
- Steckverbinder für IDE-Festplattenlaufwerk
- Steckverbinder für Diskettenlaufwerk
- Steckverbinder für externen Lautsprecher
- Steckverbinder für externen Bildschirm-Controller (VESA-VGA-Pass-Through)
- Parallele Schnittstelle (ECP- und EPP-kompatibel)
- Zwei serielle Schnittstellen
- PS/2-Mausanschluß
- PS/2-Tastaturanschluß
- Bildschirmanschluß

 $\mathfrak{p}$ 

 **Einleitung**

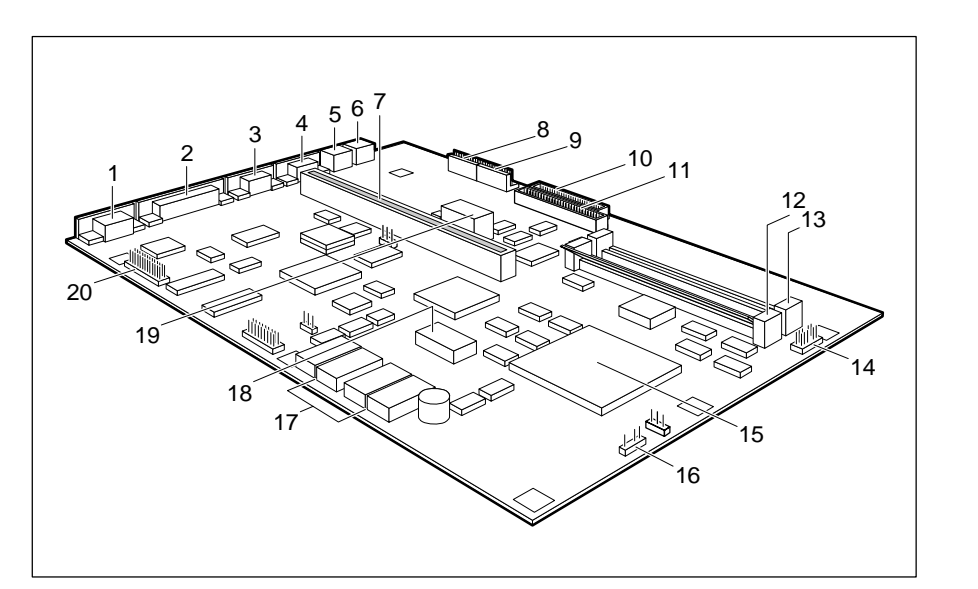

- 
- 
- 
- 
- 
- 6 = PS/2-Tastaturanschluß Lautsprecher
- 
- 
- Stromversorgung Bildschirm-Controller
- 
- 11 = Steckverbinder fürIDE-Festplattenlaufwerk
- 12 = Einbauplatz Bank 0 für Hauptspeicher
- 1 = Bildschirmanschluß 13 = Einbauplatz Bank 1 für Hauptspeicher
- 2 = Parallele Schnittstelle 14 = Steckverbinder für LED-Anzeigen
- 3 = Serielle Schnittstelle 2 15 = Steckplatz für Prozessor 4 = Serielle Schnittstelle 1 oder OverDrive-Prozessor
- 5 = PS/2-Mausanschluß 16 = Steckverbinder für externen
- 7 = ISA-Busschnittstelle 17 = Second-Level-Cache
- $8 = Steckverbinder X250 für$  18 = TAG-RAM
	- Stromversorgung 19 = Lithium-Batterie mit Steckverbinder
- 9 = Steckverbinder X251 für 20 = Steckverbinder für externen10 = Steckverbinder für Diskettenlaufwerk (VESA-VGA-Pass-Through)

#### **Unterstützte Bildschirmauflösungen**

Die nachfolgend angegebenen Bildschirmauflösungen gelten für den Bildschirm-Controller auf der Systembaugruppe.

Wenn Sie einen anderen Bildschirm-Controller verwenden, finden Sie die unterstützten Bildschirmauflösungen in der Betriebsanleitung oder dem Technischen Handbuch zum Bildschirm-Controller.

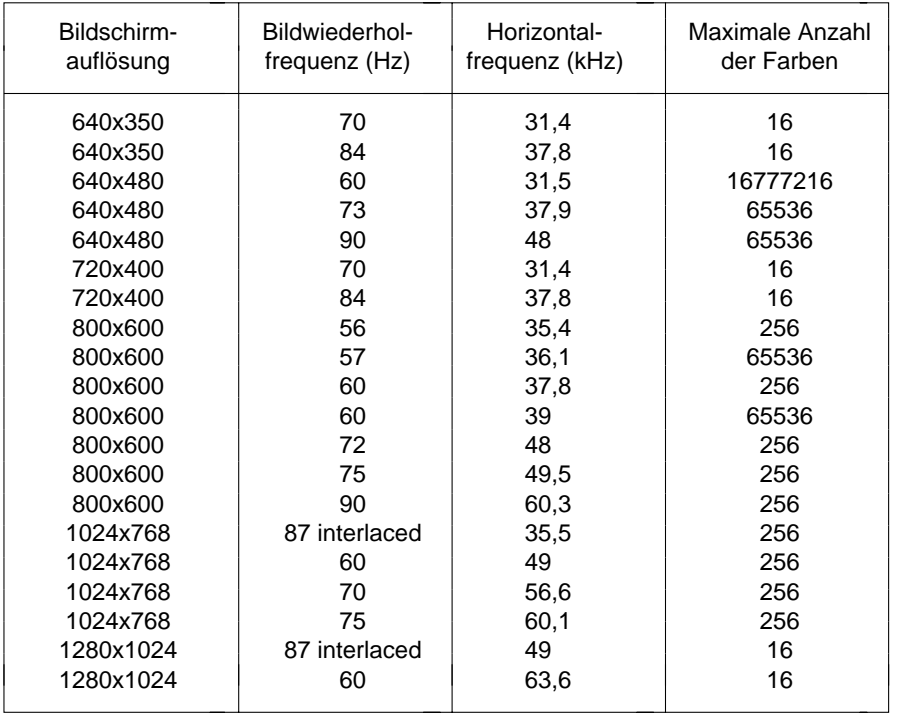

Die Bildschirmauflösung hängt vom angeschlossenen Bildschirm ab.

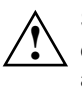

4

 Stellen Sie nur die Bildschirmauflösungen und Bildwiederholfrequenzen ein, die in der Betriebsanleitung für den Bildschirm angegeben sind. Wenn Sie andere Werte einstellen, kann der Bildschirm beschädigt werden. Wenden Sie sich im Zweifelsfall an Ihre Verkaufsstelle oder an unseren Service.

Die Bildschirmauflösung können Sie mit dem Programm *WDSETUP* (unter MS-Windows) oder mit dem Programm *SET-VGA* (unter MS-DOS) einstellen. Informationen dazu finden Sie im Info-Fenster (unter MS-Windows) oder in der Datei *VGA.WRI*.

# **Wichtige Hinweise**

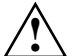

Beachten Sie die Sicherheitshinweise im Kapitel "Wichtige Hinweise" in der Betriebsanleitung des PC.

Lesen Sie diese Seite bitte aufmerksam durch, und beachten Sie diese Hinweise, bevor Sie den PC öffnen.

Die Lithium-Batterie darf nur durch den Fachkundendienst ausgetauscht werden. Bei unsachgemäßem Austausch der Lithium-Batterie besteht Explosionsgefahr.

Die Lithium-Batterie darf nur durch identische oder vom Herstellerempfohlene Typen ersetzt werden.

Die Lithium-Batterie muß nach den örtlichen Vorschriften über Beseitigung von Sondermüll entsorgt werden.

Baugruppen mit elektrostatisch gefährdeten Bauelementen (EGB) können durch folgenden Aufkleber gekennzeichnet sein:

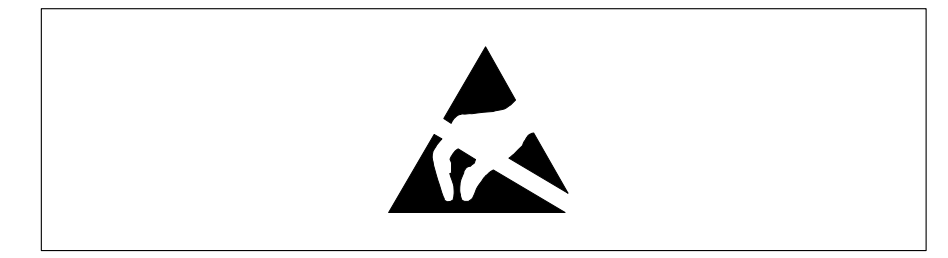

Wenn Sie Baugruppen mit EGB handhaben, müssen Sie folgende Hinweise unbedingt befolgen:

- Sie müssen sich statisch entladen (z. B. durch Berühren eines geerdeten Gegenstandes), bevor Sie mit Baugruppen mit EGB arbeiten.
- Verwendete Geräte und Werkzeuge müssen frei von statischer Aufladung sein.
- Ziehen Sie den Netzstecker, bevor Sie Baugruppen mit EGB stecken oder ziehen.
- Fassen Sie die Baugruppen mit EGB nur am Rand an.
- Berühren Sie keine Anschlußstifte oder Leiterbahnen auf einer Baugruppe mit EGB.

### **Software-Hinweise**

#### **Programme mit Zeitschleifen**

Mit Programmen, bei denen Zeitschleifen durch Software-Loops realisiert wurden, können Probleme auftreten. Dies gilt insbesondere für ältere Programme, die für 8-MHz-Prozessoren geschrieben wurden.

#### **SCO-UNIX auf Geräten mit i486 DX2 oder OverDrive-Prozessoren**

Wenn Sie die Systembaugruppe durch Stecken eines oben genannten Prozessors hochrüsten, dann müssen Sie folgendes beachten:

Bei Einsatz oben genannter Prozessoren kann unter SCO-UNIX 3.2.4 und ODT 2.0 der Adaptec-SCSI-Controller nicht angesprochen werden.

Um dieses Problem zu beheben, können Sie bei SCO unter der Nummer **uod361** einen Satz (bestehend aus 3 Disketten) **SLS (Support Level Supplement) Floppys** kostenlos bestellen oder sich an den IT-Service-Shop wenden.

In den neuen Releases von SCO-UNIX 3.2.4.2 und ODT 2.1 ist das Problembereits beseitigt.

Für ältere Versionen (SCO-UNIX kleiner 3.2.4 und ODT kleiner 2.0) wird es keinerlei Unterstützung geben.

# **Einstellungen**

Einstellungen können Sie im Setup-Menü und mit den Steckbrücken auf der Systembaugruppe vornehmen.

## **Setup-Menü**

Im Setup-Menü werden die aktuellen Einstellungen und technische Informationen über den Aufbau des PC angezeigt. Das Aufrufen des Setup-Menüs und das Ändern der Einträge ist in der Betriebsanleitung des PC beschrieben. Zu jedem Eingabefeld erhalten Sie mit der Funktionstaste **F1** einen Hilfetext.

Das Setup-Menü hat folgende Bildschirmseiten: *System Configuration* - Systemkonfiguration *System Security Options* - Sicherheitsfunktionen *Additional System Options* - Zusätzliche Systemkonfiguration

### **Bildschirmseite System Configuration**

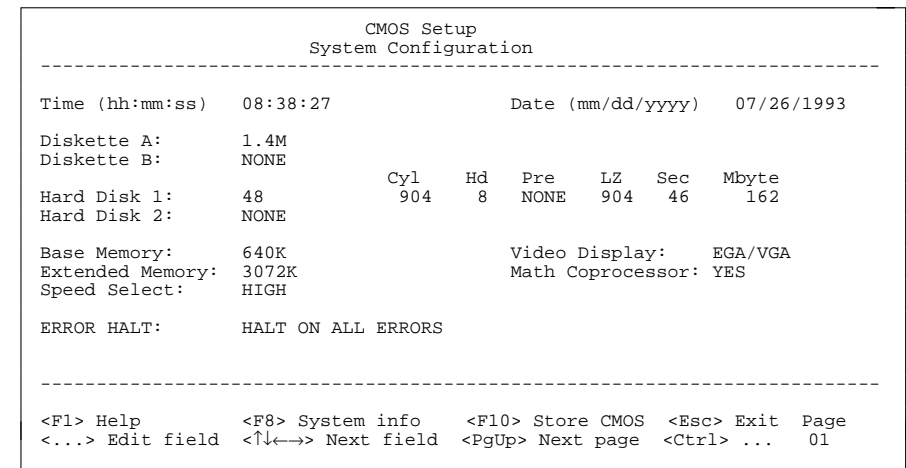

Beispiel für die Bildschirmseite *System Configuration*

#### Time

**Date** 

*Time* zeigt die aktuelle Uhrzeit und *Date* das aktuelle Datum des PC. Wenn Sie die Einträge ändern, verwenden Sie für die Uhrzeit das Format *hh:mm:ss* (Stunde:Minute:Sekunde) und für das Datum das Format *mm/dd/yy* (Monat/Tag/Jahr).

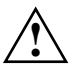

 Wenn die Eingabefelder für *Time* und *Date* nach dem Aus- und Wiedereinschalten falsche Werte anzeigen, dann ist die Lithium-Batterie leer. Wenden Sie sich in diesem Fall an unseren Service.

#### Diskette A

#### Diskette B

8

zeigen den Typ der eingebauten Diskettenlaufwerke an. Mögliche Einträge: *360K*, *1.2M*, *720K*, *1.4M*, *2,8M* und *NONE*.

Standardeintrag für *Diskette A*:

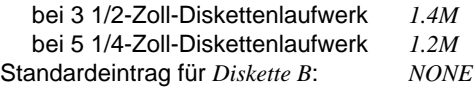

### Hard Disk 1

#### Hard Disk 2

zeigen den Typ des eingebauten Festplattenlaufwerks an. Die Einträge können vom Aufdruck des Herstellers auf dem Festplattenlaufwerk abweichen.

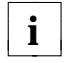

Wenn der falsche Festplattentyp eingetragen ist, kann das Betriebssystem nicht gestartet werden. In diesem Fall erscheint die MS-DOS-Fehlermeldung: Betriebssystem fehlt.

Sonderfälle für den Eintrag als Festplattentyp: Eintrag für SCSI-Festplattenlaufwerke: *NONE* Eintrag für ESDI-Festplattenlaufwerke: *1*

#### *1* bis *47*

Die Festplattenparameter für die Festplattentypen *1* bis *47* (*Zylinder*, *Kopf* usw.) sind vorgegeben.

#### *48* bis *49*

Die Festplattenparameter für die Festplattentypen *48* und *49* (*Zylinder*, *Kopf* usw.) werden über die Tastatur eingegeben.

Beispiel für manuelle Einträge (IDE-Festplattenlaufwerke):

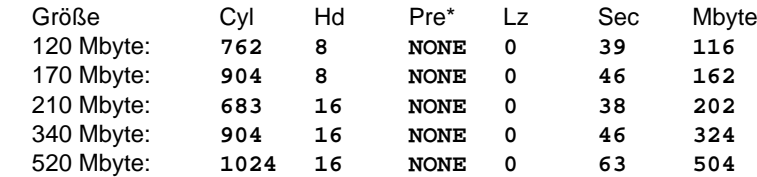

\* Diese Werte sind fest eingestellt und können nicht verändert werden.

#### *NONE*

Es ist entweder kein Festplattenlaufwerk oder ein SCSI-Festplattenlaufwerk eingebaut.

Standardeintrag für *Hard Disk 1*:

 abhängig vom eingebauten Festplattenlaufwerk Standardeintrag für *Hard Disk 2*: *NONE*

#### Base Memory

zeigt die Größe des verfügbaren Arbeitsspeichers unterhalb von 1 Mbyte an.

#### **Einstellungen**

#### Extended Memory

zeigt die Größe des Hauptspeichers an, der oberhalb 1 Mbyte liegt.

#### Video Display

stellt den Typ des angeschlossenen Bildschirms ein. Mögliche Einträge: *EGA/VGA*, *COLOR 40*, *COLOR 80*, *MONO*.

Standardeintrag: *EGA/VGA*

#### Math Coprocessor

zeigt an, ob im PC ein Numerikprozessor eingebaut ist.

#### Speed Select

Die Einstellung in diesem Eingabefeld hat keine Auswirkung.

#### Error Halt

10

legt fest, bei welchem Fehler der Selbsttest nicht unterbrochen wird. Der Standardeintrag soll nur bei Spezialanwendungen geändert werden.

#### *HALT ON ALL ERRORS*

Bei jedem erkannten Fehler wird der Selbsttest unterbrochen.

#### *NO HALT ON ANY ERRORS*

Der Selbsttest wird in keinem Fall unterbrochen.

#### *NO KEYBOARD ERROR HALT*

Ein Tastaturfehler wird beim Selbsttest ignoriert.

#### *NO DISK ERROR HALT*

Ein Disketten- oder ein Festplattenfehler wird beim Selbsttest ignoriert.

#### *NO KEYBOARD OR DISK HALT*

Ein Tastatur-, Disketten- oder ein Festplattenfehler wird beim Selbsttest ignoriert.

Standardeintrag: *HALT ON ALL ERRORS*

#### **Bildschirmseite System Security Options**

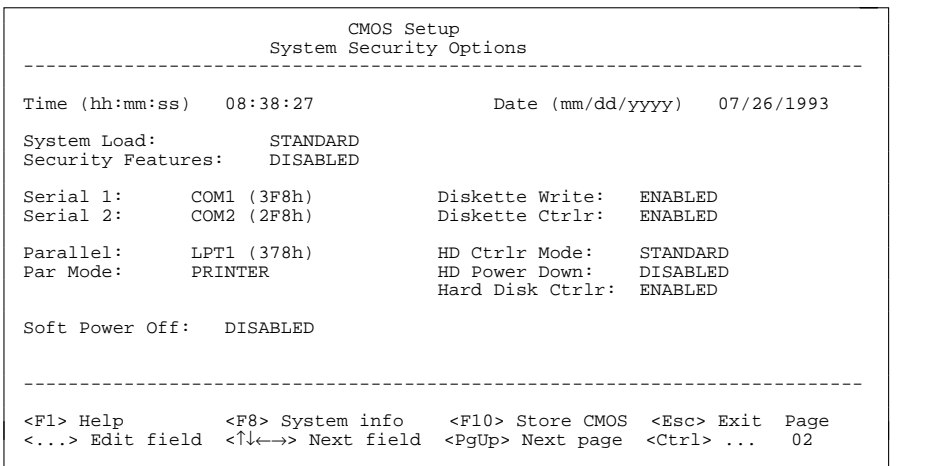

Beispiel für die Bildschirmseite *System Security Options*

#### Time / Date

*Time* zeigt die aktuelle Uhrzeit und *Date* das aktuelle Datum des PC.

#### System Load

kann das Starten des Betriebssystems von der Diskette verhindern oder die Laufwerkszuordnung ändern.

#### *STANDARD*

Das Betriebssystem kann von Diskette oder Festplatte gestartet werden.

#### *DISKETTE LOCK*

Das Betriebssystem kann nur von der Festplatte gestartet werden.

#### *NONSTANDARD*

Diese Einstellung hat die gleiche Auswirkung wie der Eintrag *STANDARD*.

#### Standardeintrag: *STANDARD*

#### **Einstellungen**

#### Security Features

kann den Zugriff auf die Daten Ihres PC mit einem Paßwort sperren.

#### *DISABLED*

Keine Paßwörter sind wirksam.

#### *SYSTEM AND Setup LOCK*

Der Aufruf des Setup-Menüs und das Starten des Betriebssystems sind durch Paßwörter geschützt.

#### *SETUP LOCK*

Der Aufruf des Setup-Menüs ist durch ein Paßwort geschützt.

#### *KEYBOARD AND Setup LOCK*

Der Aufruf des Setup-Menüs und die Eingabe über Tastatur und Maus sind durch Paßwörter geschützt.

#### *CHANGE PASSWORD*

Wird nur angezeigt, wenn bereits ein Paßwort vergeben ist. Wenn *CHANGE PASSWORD* angezeigt wird, dann können Sie das Paßwort ändern.

Standardeintrag: *DISABLED*

#### Serial 1

stellt die Adresse und den Interrupt der seriellen Schnittstelle 1 ein.

#### *COM1 (3F8h)*

Die serielle Schnittstelle 1 ist auf die Adresse 3F8h und IRQ4 (flankengesteuert) eingestellt.

#### *COM3 (3E8h)*

Die serielle Schnittstelle 1 ist auf die Adresse 3E8h und IRQ4 (flankengesteuert) eingestellt.

#### *DISABLED*

Die serielle Schnittstelle 1 ist ausgeschaltet.

Standardeintrag: *COM1 (3F8h)*

#### Serial 2

stellt die Adresse und den Interrupt der seriellen Schnittstelle 2 ein.

#### *COM2 (2F8h)*

Die serielle Schnittstelle 2 ist auf die Adresse 2F8h und IRQ3 (flankengesteuert) eingestellt.

#### *COM4 (2E8h)*

Die serielle Schnittstelle 2 ist auf die Adresse 2E8h und IRQ3 (flankengesteuert) eingestellt.

#### *DISABLED*

Die serielle Schnittstelle 2 ist ausgeschaltet.

Standardeintrag: *COM2 (2F8h)*

#### Parallel

stellt die Adresse und den Interrupt der parallelen Schnittstelle ein.

#### *LPT1 (378h)*

Die parallele Schnittstelle ist auf die Adresse 378h und IRQ7 eingestellt.

#### *LPT3 (3BCh)*

Die parallele Schnittstelle ist auf die Adresse 3BCh und IRQ7 eingestellt.

#### *DISABLED*

Die parallele Schnittstelle ist ausgeschaltet.

Standardeintrag: *LPT1 (378h)*

#### **Einstellungen**

#### Par Mode

legt fest, ob die parallele Schnittstelle als Ein-/Ausgabegerät (bidirektional) oder nur als Ausgabegerät verwendet wird.

Zusätzlich können die Übertragungsmodi *ECP, EPP* und *ECP and EPP* für LPT1 eingestellt werden, die schnellere Datenübertragungsraten von 2 und 2,4 Mbyte/s ermöglichen. Hierzu sind Peripheriegeräte notwendig, die diese neuen Modi unterstützen.

#### *PRINTER*

Die Daten können nur ausgegeben werden.

#### *BIDIRECTION*

Die Daten können sowohl ausgegeben als auch empfangen werden.

#### *EPP*

Übertragungsmodus Enhanced Parallel Port

#### *ECP*

Übertragungsmodus Enhanced Capability Port

#### *ECP AND EPP*

Übertragungsmodi Enhanced Capability und Enhanced Parallel Port

Standardeintrag: *PRINTER*

#### Diskette Write

legt fest, ob Disketten beschrieben und gelöscht werden können.

#### *ENABLED*

Die Disketten können gelesen, beschrieben oder gelöscht werden, wenn die Steckbrücke J3-FDP gesteckt ist.

#### *DISABLED*

Die Disketten können nur gelesen werden.

Standardeintrag: *ENABLED*

#### Diskette Ctrlr

schaltet den Diskettenlaufwerk-Controller auf der Systembaugruppe ein oder aus.

#### *ENABLED*

Der Diskettenlaufwerk-Controller ist eingeschaltet.

#### *DISABLED*

Der Diskettenlaufwerk-Controller ist ausgeschaltet.

#### Standardeintrag: *ENABLED*

#### **Einstellungen**

#### HD Ctrlr Mode

stellt die Übertragungsgeschwindigkeit der IDE-Festplattenlaufwerke ein.

#### *STANDARD*

Pro Interrupt werden 512 byte übertragen.

#### *4K BLOCK XFER*

Pro Interrupt werden 4 Kbyte übertragen. Diese Einstellung wird von den meisten Festplattenlaufwerken unterstützt, deren Plattenpuffer 4 Kbyte oder mehr beträgt.

Standardeintrag: *STANDARD*

#### HD Power Down

stellt die Zeit ein, die vom letzten Festplattenzugriff bis zum Abschalten des Festplattenmotors vergeht. Der nächste Festplattenzugriff schaltet den Festplattenmotor wieder ein. Für das Hochlaufen benötigt die Festplatte ca. 15 s. Mögliche Einträge: *DISABLED*, *5 min*, *10 min*, *15 min*

Standardeintrag: *DISABLED* (die Funktion ist ausgeschaltet)

#### Hard Disk Ctrlr

schaltet den IDE-Festplatten-Controller auf der Systembaugruppe ein und aus. Der dazugehörige Interrupt wird nur freigegeben, wenn auch physikalisch kein Laufwerk angeschlossen ist.

#### *ENABLED*

Der IDE-Festplatten-Controller ist eingeschaltet.

#### *DISABLED*

Der IDE-Festplatten-Controller ist ausgeschaltet.

#### Standardeintrag: *ENABLED*

#### Soft Power off

legt fest, ob der PC mit dem Programm *SWOFF* ausgeschaltet werden kann.

#### *DISABLED*

Der PC kann nicht mit dem Programm *SWOFF* ausgeschaltet werden.

#### *ENABLED*

Wenn der PC diese Art des Ausschaltens unterstützt, kann er mit dem Programm *SWOFF* ausgeschaltet werden.

Standardeintrag: *DISABLED*

#### **Bildschirmseite Additional System Options**

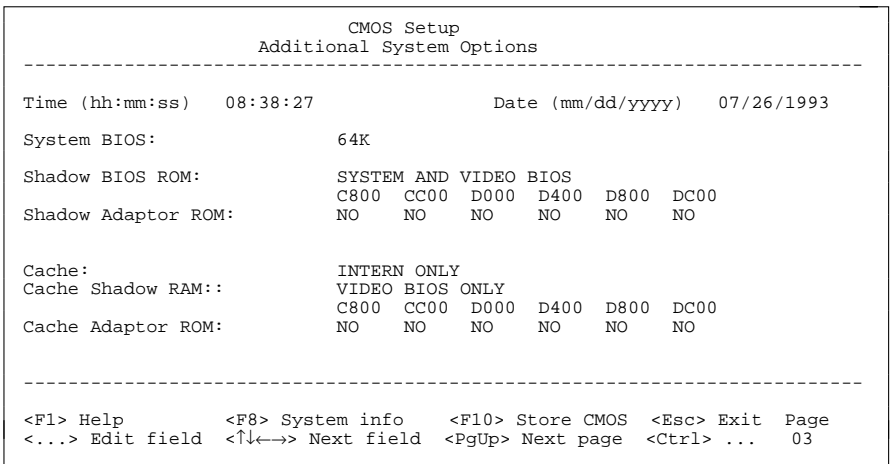

Beispiel für die Bildschirmseite *Additional System Options*

#### Time / Date

*Time* zeigt die aktuelle Uhrzeit und *Date* das aktuelle Datum des PC.

#### System BIOS

kann einen ROM-Bereich von 64 Kbyte für Anforderungen über den ISA-Bus (z. B. für SCSI-BIOS) zur Verfügung stellen.

#### *64K*

Für das System-BIOS sind 64 Kbyte (F0000H - FFFFFH) reserviert. 64 Kbyte (E0000H - EFFFFH) stehen für Anforderungen über den ISA-/VESA-Local-Bus zur Verfügung.

#### *128K*

Für das System-BIOS sind 128 Kbyte (E0000H - FFFFFH) reserviert.

#### Standardeintrag: *64K*

#### Shadow BIOS ROM

legt fest, welches BIOS beim Systemstart in das schnelle RAM kopiert wird. Wenn sich das BIOS im RAM befindet, wird die Performance des Prozessors erhöht.

#### *SYSTEM AND VIDEO BIOS*

Das System-BIOS und das Video-BIOS werden in die RAM-Bereiche F0000H - FFFFFH und C0000H - C7FFFH kopiert.

#### *SYSTEM BIOS ONLY*

Das System-BIOS wird in den RAM-Bereich F0000H - FFFFFH kopiert.

#### *VIDEO BIOS ONLY*

Das Video-BIOS wird in den RAM-Bereich C0000H - C7FFFH kopiert.

#### *DISABLED*

Kein BIOS wird in das RAM kopiert.

Standardeintrag: *SYSTEM AND VIDEO BIOS*

#### Shadow Adaptor ROM

legt fest, ob der jeweilige 16-Kbyte-ROM-Bereich in den RAM-Bereich kopiert wird. Wenn sich ein ROM-Bereich im RAM befindet, wird die Performance des Prozessors erhöht.

#### *NO*

Der zugehörige ROM-Bereich wird nicht kopiert.

#### *YES*

Der zugehörige ROM-Bereich wird kopiert.

#### Standardeintrag: *NO*

**Einstellungen**

#### Cache

legt fest, mit welchem Cache der Prozessor arbeiten soll. Durch die Benutzung von Cache wird die Rechenleistung deutlich erhöht. Wenn für ältere Anwendungsprogramme die Zugriffszeit zu kurz ist, müssen Sie den Cache ausschalten (*DISABLED*).

#### *INTERN AND EXTERN*

Interner und Second-Level-Cache sind eingeschaltet. Wählen Sie diese Einstellung nur dann, wenn auf der Systembaugruppe Second-Level-Cache gesteckt ist.

#### *INTERN ONLY*

Nur der interne Cache ist eingeschaltet.

#### *DISABLED*

Interner und Second-Level-Cache sind ausgeschaltet. Alle cachebezogenen Einstellungen sind unwirksam.

Standardeintrag: *INTERN ONLY*

#### Cache Shadow RAM

Voraussetzungen: *Cache* muß eingeschaltet sein; das BIOS muß mit *Shadow BIOS ROM* in das RAM kopiert sein.

*Cache Shadow RAM* wählt das BIOS aus, das zusätzlich zu den Bereichen des Arbeitsspeichers im Cache abgebildet werden sollen.

#### *SYSTEM BIOS ONLY*

Das System-BIOS wird im Cache abgebildet.

#### *VIDEO BIOS ONLY*

Das Video-BIOS wird im Cache abgebildet.

#### *SYSTEM AND VIDEO BIOS*

Das System- und das Video-BIOS werden im Cache abgebildet.

#### *DISABLED*

18

Kein BIOS wird im Cache abgebildet.

#### Standardeintrag: *VIDEO BIOS ONLY*

#### Cache Adaptor ROM

Voraussetzungen: *Cache* muß eingeschaltet sein; der jeweilige 16-Kbyte-ROM-Bereich muß mit *Shadow Adaptor ROM* in das RAM kopiert sein.

*Cache Adaptor ROM* legt fest, ob der zugehörige 16-Kbyte-ROM-Bereich im Cache abgebildet wird. Wenn sich der ROM-Bereich im RAM befindet, wird die Performance des Prozessors erhöht.

*NO*

Der zugehörige 16-Kbyte-ROM-Bereich wird nicht im Cache abgebildet.

*YES*

Der zugehörige 16-Kbyte-ROM-Bereich wird im Cache abgebildet.

Standardeintrag: *NO*

### **Steckbrücken**

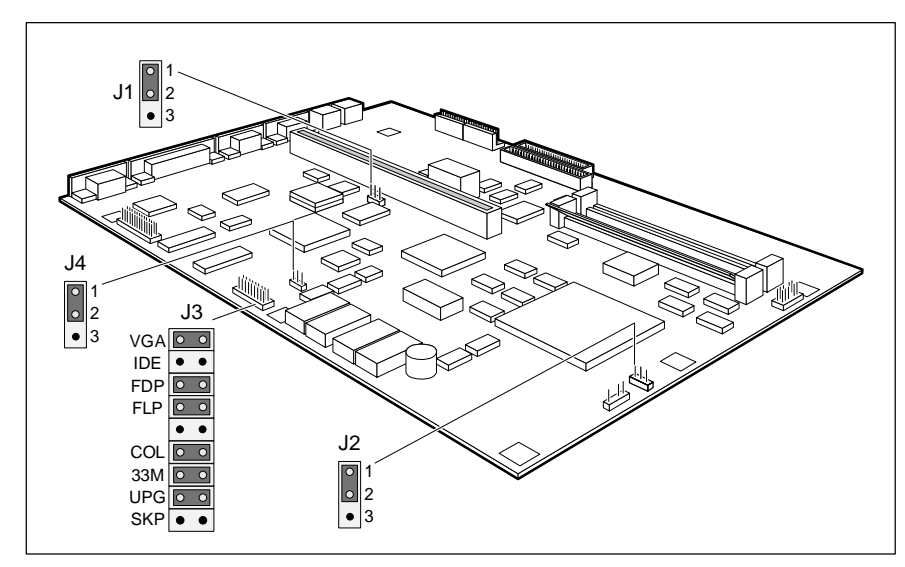

- 
- J3 = Bildschirm-Controller, Diskettenlaufwerk (VESA-VGA-Pass-Through) und Taktfrequenz
- J1 = Maus-Interrupt IRQ12 J4 = Steckverbinder für externen J2 = Prozessortyp Bildschirm-Controller

#### **Einstellungen**

#### **Maus-Interrupt IRQ12**

Die Steckbrücke J1 stellt den Interrupt IRQ12 ein.

IRQ12 wird von der Maus benutzt = Steckbrücke J1 auf 1-2 gesteckt IRQ12 ist frei = Steckbrücke J1 gezogen

#### Standardeinstellung:

Steckbrücke J1 auf 1-2 gesteckt = IRQ12 wird von der Maus benutzt

#### **Prozessoreinstellungen**

Bei einer Hochrüstung des Prozessors sind einige Steckbrücken einzustellen und zu überprüfen. Die Steckbrücke J4-UPG muß immer gesteckt sein.

#### **Prozessortyp**

Die Steckbrücke J2 stellt den Prozessortyp ein.

SX-Prozessor = Steckbrücke J2 auf 1-2 gesteckt alle anderen Prozessoren (auch SX2) = Steckbrücke J2 auf 2-3 gesteckt

Standardeinstellung: abhängig vom eingebauten Prozessortyp

#### **Externe Taktfrequenz**

Die Steckbrücke J3-33M stellt die externe Taktfrequenz des Prozessors (33 MHz oder 25 MHz) ein.

Externe Taktfrequenz 25 MHz = Steckbrücke J3-33M gezogen Externe Taktfrequenz 33 MHz = Steckbrücke J3-33M gesteckt

Standardeinstellung: abhängig vom eingebauten Prozessor

#### **Einstellungen**

#### **Bildschirm-Controller-Einstellungen**

#### **Bildschirm-Controller auf der Systembaugruppe**

Die Steckbrücke J3-VGA schaltet den Bildschirm-Controller auf derSystembaugruppe ein oder aus.

Bildschirm-Controller eingeschaltet = Steckbrücke J3-VGA gesteckt Bildschirm-Controller ausgeschaltet = Steckbrücke J3-VGA gezogen

Standardeinstellung: Steckbrücke J3-VGA gesteckt = Bildschirm-Controller eingeschaltet

#### **Primärer Bildschirm-Controller**

Die Steckbrücke J3-COL stellt den primären Bildschirm-Controller ein.

Farbbildschirm-Controller = Steckbrücke J3-COL gesteckt Monochrombildschirm-Controller = Steckbrücke J3-COL gezogen

Standardeinstellung: Steckbrücke J3-COL gesteckt = Farbbildschirm-Controller

#### **Steckverbinder für externen Bildschirm-Controller**

Die Steckbrücke J4 stellt den Steckverbinder für den externen Bildschirm-Controller (VESA-VGA-Pass-Through) ein.

Steckverbinder wird nicht benutzt = Steckbrücke J4 auf 1-2 gesteckt Steckverbinder wird benutzt = Steckbrücke J4 auf 2-3 gesteckt

#### Standardeinstellung:

Steckbrücke J4 auf 1-2 gesteckt = Steckverbinder wird nicht benutzt

#### **Schreibschutz für Diskettenlaufwerk**

Die Steckbrücke J3-FDP legt fest, ob mit dem Diskettenlaufwerk Disketten beschrieben und gelöscht werden können. Damit Disketten beschrieben und gelöscht werden können, muß im Setup-Menü *System Security Options* die Funktion *Diskette Write* auf *ENABLED* eingestellt sein.

Disketten lesen, beschreiben und löschen = Steckbrücke J3-FDP gesteckt Disketten nur lesen = Steckbrücke J3-FDP gezogen

#### Standardeinstellung:

Steckbrücke J3-FDP gesteckt = Disketten können gelesen, beschrieben und gelöscht werden

## **Erweiterungen**

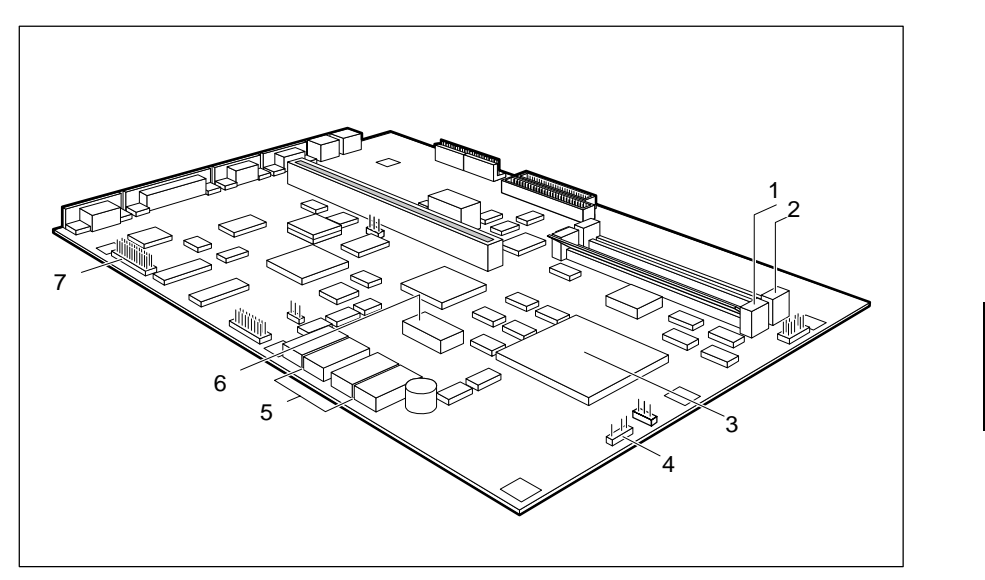

- 
- 2 = Einbauplatz Speichermodul Bank 1 6 = Steckplatz für TAG-RAM 3 = Steckplatz für TAG-RAM
	-
- $4 = Steckverbinder für externen Lautsprecher  $7 = Steckverbinder für externen Bildschirm-$$
- 1 = Einbauplatz Speichermodul Bank 0 5 = Steckplätze für Second-Level-Cache
	-
	- Controller (VESA-VGA-Pass-Through)

### **Hauptspeicher**

Auf der Systembaugruppe gibt es zwei Einbauplätze (Bank 0 und Bank 1) für den Einbau der Speichermodule. Der maximale Speicherausbau beträgt 32 Mbyte. Für den Speicherausbau können Sie Speichermodule mit 4, 8, 16 oder 32 Mbyte verwenden. In jeden Einbauplatz können Sie Speichermodule mit unterschiedlicher Speicherkapazität einbauen.

Wenn Sie Speichermodule ein- oder ausbauen wollen, müssen Sie die Laufwerkshalterung entfernen (siehe Technisches Handbuch für den PC).

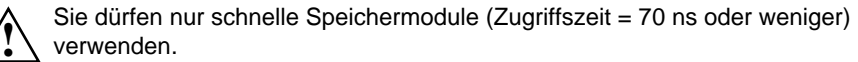

#### **Speichermodul einbauen**

Bei Einbau mehrerer Speichermodule bauen Sie das erste in Bank 0 ein.

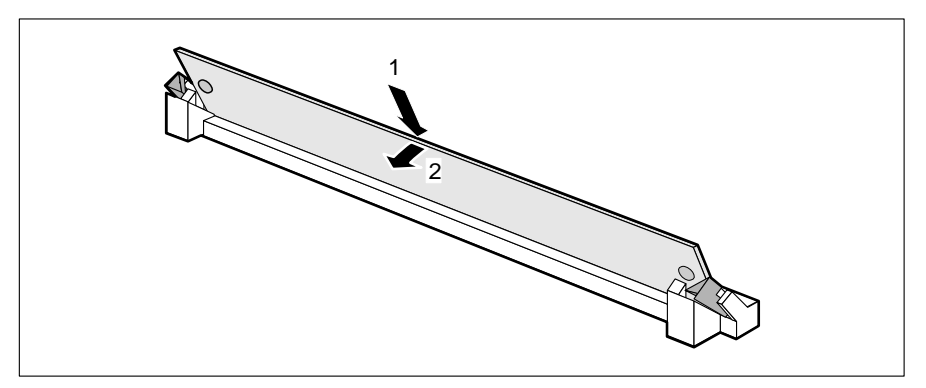

- Stecken Sie das Speichermodul schräg in den entsprechenden Einbauplatz (1). Achten Sie darauf, daß die Codierungsnut und die beiden Bohrungen am Speichermodul mit den Aufnahmezapfen der Haltevorrichtung von der Position her übereinstimmen.
- Kippen Sie das Modul nach unten, bis es einrastet (2).

#### **Speichermodul ausbauen**

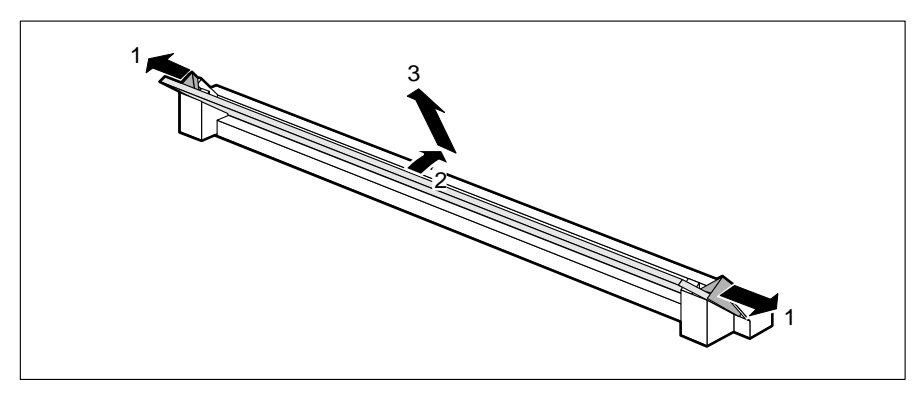

- Drücken Sie die Halteklammern vorsichtig auf der linken und auf der rechten Seite nach außen (1).
- Kippen Sie das Modul nach hinten (2), und ziehen Sie es schräg nach oben aus dem Einbauplatz (3).

**!**

### **Prozessor hochrüsten**

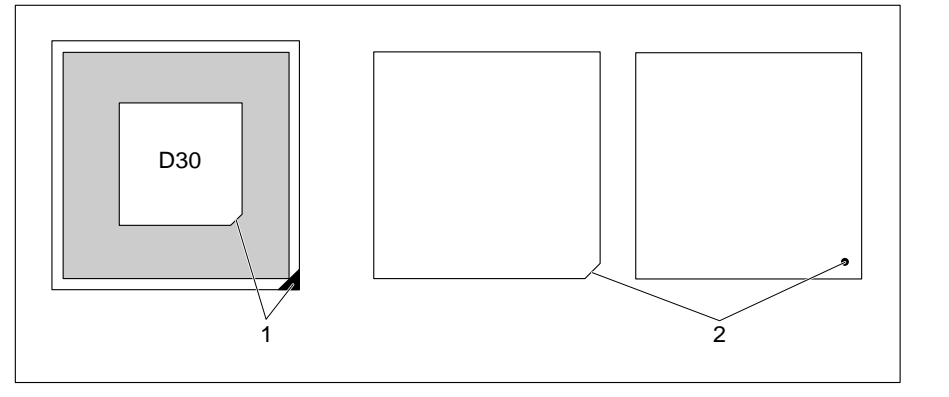

- Entfernen Sie den alten Prozessor aus dem Steckplatz.
- Stecken Sie den neuen Prozessor so in den Steckplatz, daß die Markierung an der Oberseite des Prozessors (2) mit der Codierung am Steckplatz (1) von der Lage her übereinstimmt.

Die Markierung am Prozessor kann durch den Kühlkörper verdeckt sein.

 Stecken Sie die Steckbrücken J4 und J3-33M entsprechend des eingebauten Prozessors.

### Second-Level-Cache

Der Second-Level-Cache kann 0 Kbyte oder 128 Kbyte Kbyte groß sein. Auf der Systembaugruppe gibt es fünf Steckplätze für den Einbau der SRAM-Bausteine.

Damit Sie den Second-Level-Cache optimal nutzen können, sollten Sie im Setup-Menü folgende Einträge einstellen:

- *Shadow BIOS ROM: SYSTEM AND VIDEO BIOS*
- 
- *Cache: INTERN AND EXTERN*

– *Cache Shadow RAM: VIDEO BIOS ONLY*

#### **Second-Level-Cache hochrüsten**

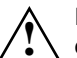

26

Informationen darüber, welche SRAM-Bausteine Sie verwenden können, erhalten Sie bei Ihrer Verkaufsstelle oder unserem Service.

In den Steckplatz für TAG-RAM müssen Sie einen 32poligen SRAM-Baustein (32Kbit\*9) mit 15 ns einbauen.

In die Steckplätze für Second-Level-Cache müssen Sie vier 28polige SRAM-Bausteine (32Kbit\*8) mit 20 ns einbauen.

Beachten Sie beim Stecken der SRAM-Bausteine die Einbaulage der SRAM-Bausteine!

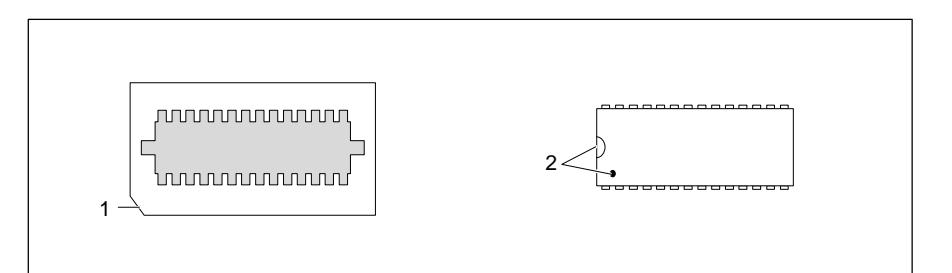

- Stecken Sie den SRAM-Baustein so, daß die Markierung am SRAM-Baustein mit der am Steckplatz von der Lage her übereinstimmt.
- Stellen Sie im Setup-Menü die empfohlenen Einträge ein.

# **Schnittstellen- und Interrupt-Belegung**

### **Steckverbinder X250 für Stromversorgung**

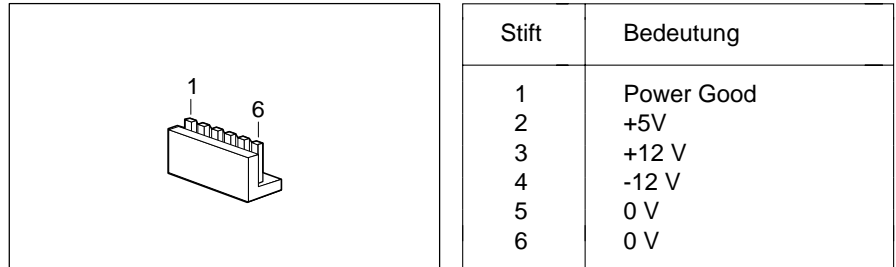

## **Steckverbinder X251 für Stromversorgung**

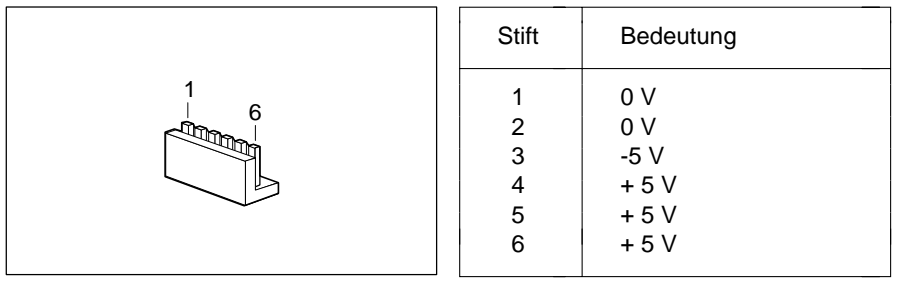

### **Steckverbinder für externen Lautsprecher**

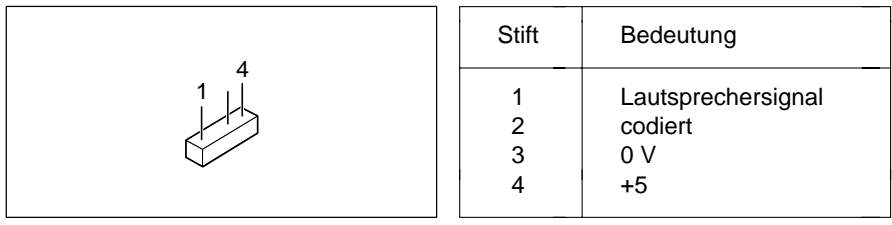

### **Steckverbinder für LED-Anzeigen**

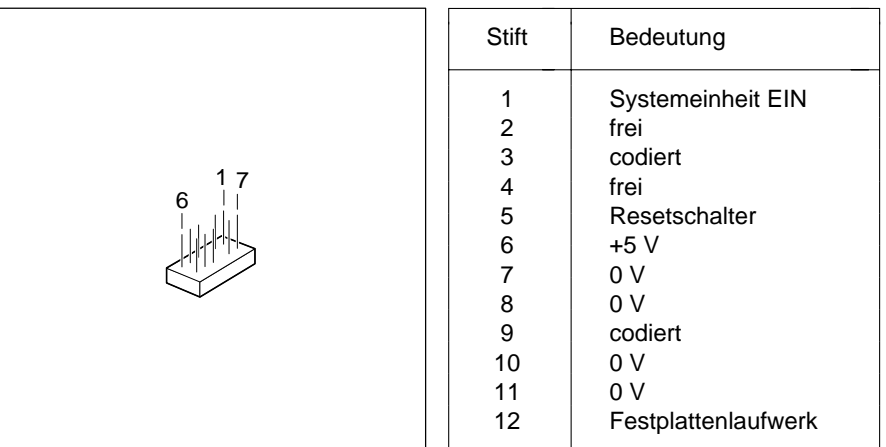

### **Steckverbinder externen Bildschirm-Controller(VESA-VGA-Pass-Through)**

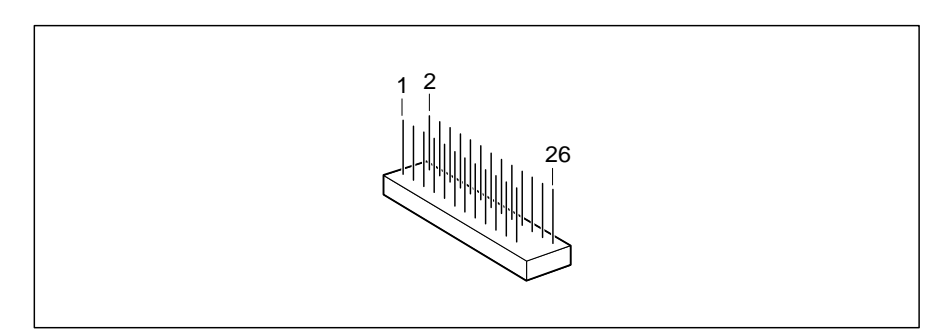

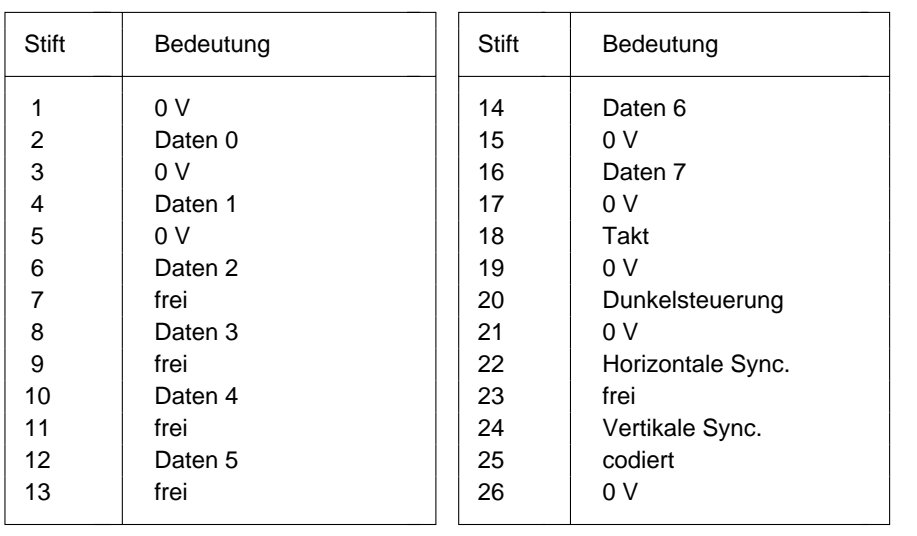

### **Bildschirmanschluß**

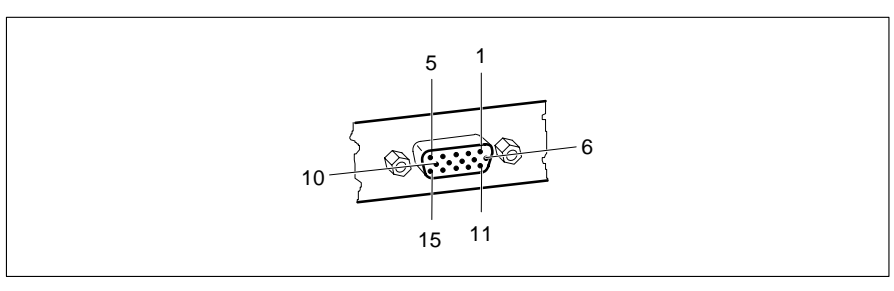

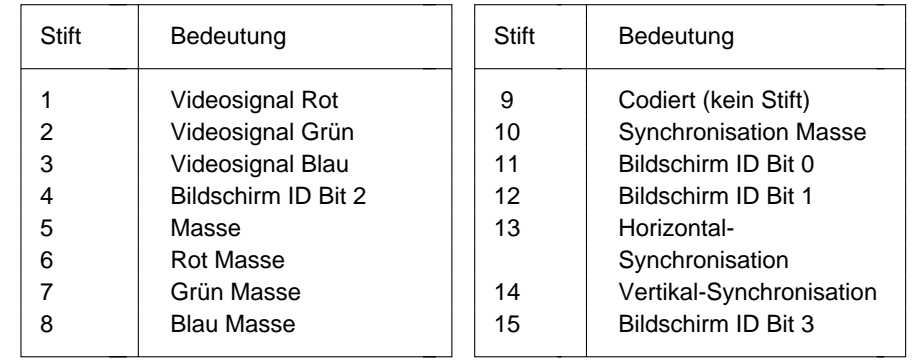

### **Parallele Schnittstelle**

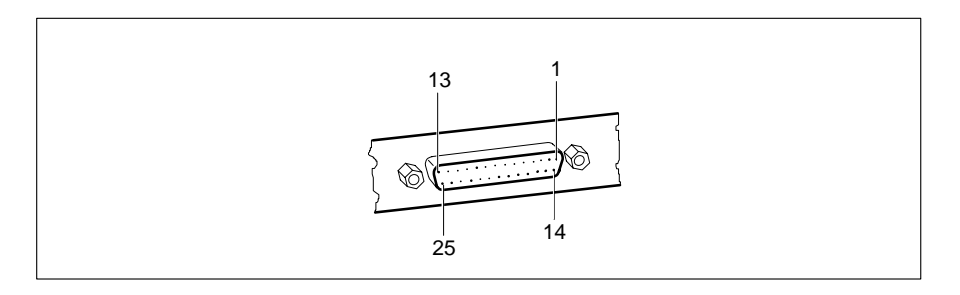

Die parallele Schnittstelle bietet drei Übertragungsmodi: SPP-, EPP- und ECP-Modus. Der SPP-Modus (Standard Parallel Port) ist der bisher übliche Modus zur Ansteuerung eines Druckers. EPP- (Enhanced Parallel Port) und ECP-Modus (Extended Capabilities Port Mode) sind Übertragungsmodi, die Datenübertragungsraten von 2 und 2,4 Mbyte/s ermöglichen. Hierzu sind Peripheriegeräte notwendig, die diese neuen Modi unterstützen. Anwendungsfälle für die neuen Übertragungsmodi sind z. B. Schnittstellenumsetzungen zwischen Parallel und SCSI oder Parallel und IDE. Die Stiftbelegung ist in allen drei Modi verschieden.

#### **Stiftbelegung im SPP-Modus**

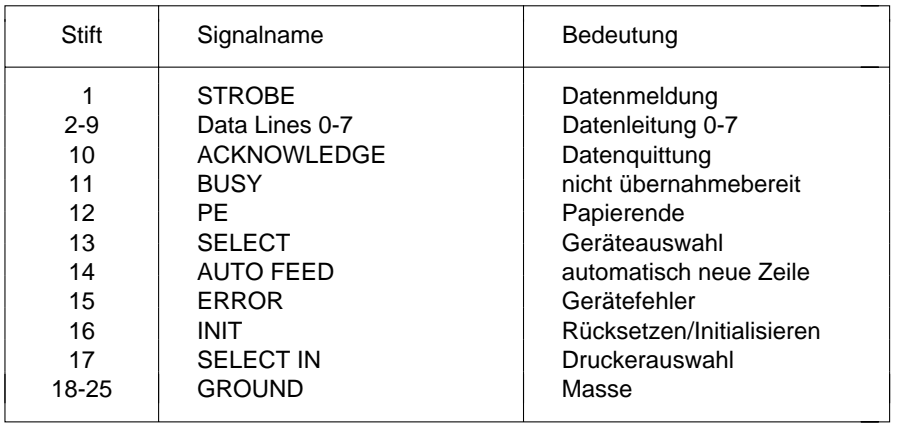

### **Stiftbelegung im EPP-Modus**

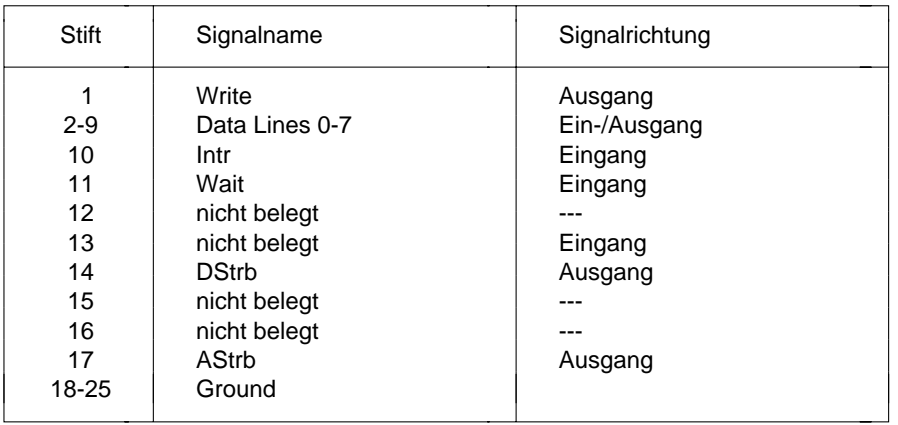

#### **Stiftbelegung im ECP-Modus**

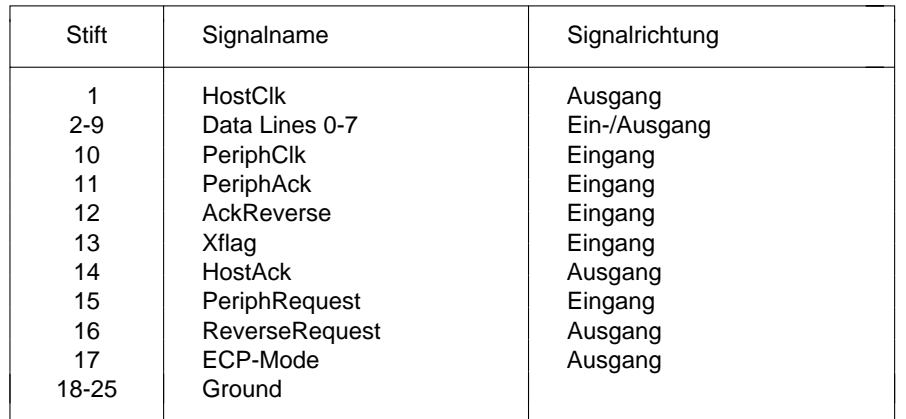

### **Serielle Schnittstellen**

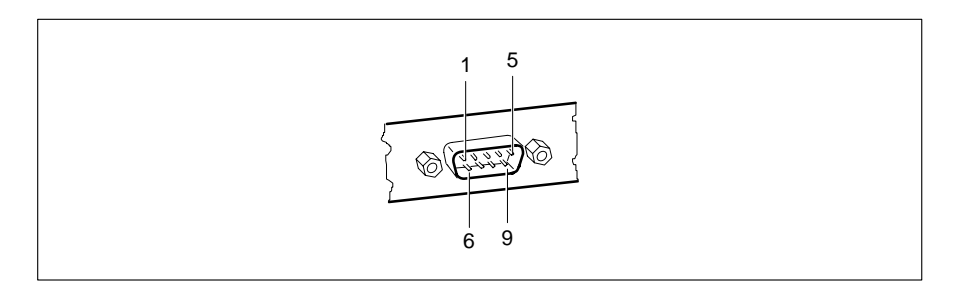

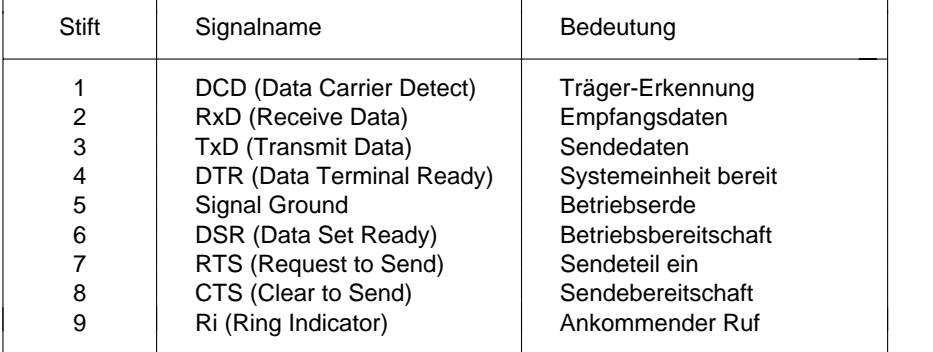

### **PS/2-Mausanschluß**

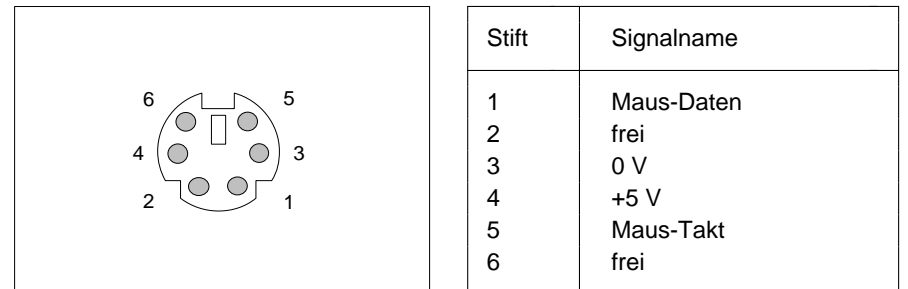

### **PS/2-Tastaturanschluß**

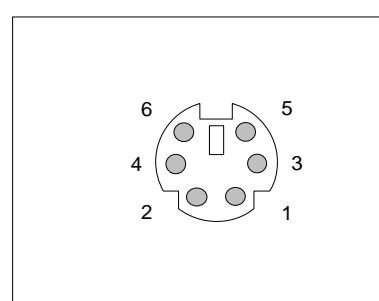

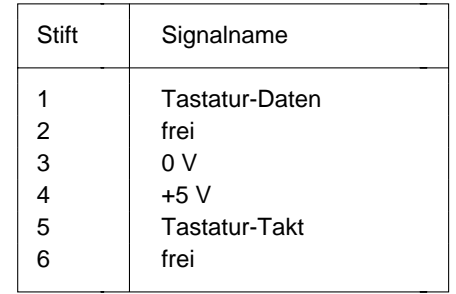

### **Interrupt- und DMA-Belegung**

Hier finden Sie die Belegung der Interrupt- und DMA-Kanäle.

#### **Interrupt-Belegung**

IRQ0 = Timer 0 IRQ1 = Tastatur  $IRQ2 = IRQ9$ IRQ3 = Serielle Schnittstelle 2 (COM2/COM4)  $IRQ4 =$  Serielle Schnittstelle 1 (COM1/COM3)  $IRO5 = frei$ IRQ6 = Diskettenlaufwerk-Controller IRQ7 = Parallele Schnittstelle (LPT1/LPT3) IRQ8 = Realtime-Clock-Interrupt IRQ9 = VGA-Controller oder frei IRQ10 = frei IRQ11 = frei  $IRQ12 =$ Maus IRQ13 = Numerik-Prozessor IRQ14 = IDE-Festplatten-Controller oder frei IRQ15 = frei

#### **DMA-Belegung**

 $DMAO = frei$ DMA1 = frei - normalerweise von LAN genutzt DMA2 = Disketten-Controller $DMA3 = IDE$ DMA4 = Kaskadierung der DMA-Kanäle  $DMAS = frei$  $DMA6$  = frei DMA7 = frei

# **Fehlermeldungen**

In diesem Kapitel finden Sie die Fehlermeldungen, die von der Systembaugruppe ausgegeben werden.

- Access Denied System Halted Das Paßwort wurde dreimal falsch eingegeben. Starten Sie den PC neu.
- Access to Setup Denied Press Any Key to Continue Das Paßwort wurde dreimal falsch eingegeben. Drücken Sie eine beliebige Taste. Der PC startet neu.
- CMOS RAM ERROR, CHECK BATTERY/RUN Setup

Prüfen Sie im Setup-Menü alle Einträge. Wenn diese Meldung nach jedem Einschalten erscheint, wenden Sie sich an Ihre Verkaufsstelle oder unseren Service.

- DISK BOOT FAILURE, INSERT SYSTEM DISK AND PRESS ENTER Legen Sie die Systemdiskette ein, und drücken Sie die Eingabetaste. Prüfen Sie im Setup-Menü die Einträge für Disketten- und Festplattenlaufwerk.
- DISKETTE DRIVES OR TYPES MISMATCH ERROR RUN Setup Prüfen Sie im Setup-Menü im Eingabefeld *Diskette* den Laufwerkstyp und die Anschlüsse des Diskettenlaufwerks.

ERROR ENCOUNTERED INITIALIZING HARD DRIVE

Prüfen Sie im Setup-Menü die Einträge in den Eingabefeldern *HD Ctrlr*, *Hard Disk 1*, *Hard Disk 2* für den Festplattentyp und die Anschlüsse und Steckbrücken auf dem Festplattenlaufwerk.

ERROR INITIALIZING HARD DISK CONTROLLERWenden Sie sich an Ihre Verkaufsstelle oder unseren Service.

FLOPPY DISK CNTRLR ERROR OR NO CNTRLR PRESENT

Überprüfen Sie im Setup-Menü im Eingabefeld *Diskette* den Laufwerkstyp und die Anschlüsse des Diskettenlaufwerks.

#### Incorrect Password

Das Paßwort wurde falsch eingegeben. Geben Sie das Paßwort nochmals ein, und drücken Sie die Eingabetaste.

#### IO PARITY ERROR - SYSTEM HALTED

Starten Sie den PC neu. Wenn diese Meldung wiederholt erscheint, informieren Sie unseren Service.

KEYBOARD ERROR OR NO KEYBOARD PRESENT

Eine Taste klemmt, oder die Tastatur ist nicht korrekt angeschlossen. Prüfen Sie die Tasten und den Tastaturanschluß.

- MATH COPROCESSOR ADDED/REMOVED RUN Setup Rufen Sie das Setup-Menü auf, und drücken Sie die Funktionstasten **F10** und **F5** .
- MEMORY PARITY ERROR AT AA:SSSS:OOOO FOUND FFFF EXPECTED EEEEStarten Sie den PC neu. Wenn diese Meldung nach jedem Einschalten erscheint, wenden Sie sich an Ihre Verkaufsstelle oder unseren Service.
- MEMORY SIZE ERROR RUN Setup Rufen Sie das Setup-Menü auf, und drücken Sie die Tasten **F10** und **F5** .
- MEMORY VERIFY ERROR AT AA:SSSS:OOOO FOUND FFFF EXPECTED EEEEStarten Sie den PC neu. Wenn diese Meldung nach jedem Einschalten erscheint, wenden Sie sich an Ihre Verkaufsstelle oder unseren Service.

#### Passwords entered do not match

Das Paßwort wurde falsch bestätigt. Geben Sie das Paßwort nochmals ein, und drücken Sie die Eingabetaste.

RAM PARITY ERROR. CHECKING FOR SEGMENT ADDRESS ...

OFFENDING ADDRESS NOT FOUND

Starten Sie den PC neu. Wenn diese Meldung nach jedem Einschalten erscheint, wenden Sie sich an Ihre Verkaufsstelle oder unseren Service.

RAM PARITY ERROR. CHECKING FOR SEGMENT ADDRESS ...

OFFENDING SEGMENT: SSSS

Starten Sie den PC neu. Wenn diese Meldung nach jedem Einschalten erscheint, wenden Sie sich an Ihre Verkaufsstelle oder unseren Service.

#### REAL TIME CLOCK ERROR - RUN Setup

Rufen Sie das Setup-Menü auf, und tragen Sie die richtige Uhrzeit im Eingabefeld *Time* ein. Wenn diese Meldung nach jedem Einschalten erscheint, wenden Sie sich an Ihre Verkaufsstelle oder unseren Service.

#### REFRESH TIMING ERROR

Wenden Sie sich an Ihre Verkaufsstelle oder unseren Service.

Security Features Not Changed - Press Any Key to Continue Das Paßwort wurde dreimal falsch bestätigt und daher nicht vergeben. Drücken Sie eine Taste. Der PC startet neu.

VIDEO EQUIPMENT CONFIGURATION ERROR - RUN Setup Prüfen Sie im Setup-Menü den Eintrag von *Video Display* bzw. prüfen Sie die Steckbrücke für den primären Bildschirm-Controller.

# **Stichwörter**

**!** 1 $\mathbf{i}$   $\begin{array}{ccc} 1 & 1 \end{array}$  **i hterrupt** 35  $\blacktriangleright$  1  $\sim$  1 1.2M, Diskette 8 serielle Schnittstelle 33 1.4M, Diskette 8 Betriebssystem starten 11 2.8M, Diskette 8 BIDIRECTION, Par Mode 14 3 1/2-Zoll-Laufwerk 84K BLOCK XFER, HD Crtlr Mode 15 primärer 21 5 1/4-Zoll-Laufwerk 864 System BIOS 16 Schnittstellenbelegung 30<br>128K System BIOS 16 Sildschirmauflösungen 4 128K System BIOS 16 Bildschirmauflösung<br>360K Diskette 8 Bildschirmseiten 7 360K, Diskette 8 720K, Diskette 8 Additional System Options 16

#### **A**

Abschalten Festplattenmotor 15 System Security Options 11<br>Adaptec-SCSLController Hipweise 6 BIOS-ROM 18 Adaptec-SCSI-Controller Hinweise 6 Additional System Options 7, 16 Ändern Paßwort 122 **C** Anschlüsse 2, 3 Cache 2, 18 Anzeigen Steckverbinder 3, 28 Cache Adaptor ROM 19 Arbeitsspeicher 9, 23 AusbauenEGB-Baugruppen 5 Security Features 12 Speichermodul 24 COLOR 40, Video Display 10 AusschaltenDiskettenlaufwerk-Controller 14Festplatten-Controller 15 COM2 (2F8h), Serial 2 13 PC, SWOFF 15 COM3 (3E8h), Serial 1 12 AUTO, Hard Disk 9 COM4 (2E8h), Serial 2 13

#### **B**

Bank 0 3 Bank 1 3Batterie 3, 5

Baugruppe mit EGB 5<br>Belegung DMA 35parallele Schnittstelle 31 PS/2-Mausanschluß 34 PS/2-Tastaturanschluß 34 Bildschirm-Controller 21 Bildschirmanschluß 3 Setup-Menü 7, 8, 11, 16 System Configuration 8

 CHANGE PASSWORD, COLOR 80, Video Display 10 COM1 (3F8h), Serial 1 12 **Controller**  Bildschirm-Controller 21 Diskettenlaufwerk 14 IDE-Festplatten-Controller 15 Base Memory 9 **primärer Bildschirm-Controller** 21

#### **D**

Date 8, 11, 16 Festplatten-Controller 15 Datum 8 Einstellen 7 DISABLED Bildschirm-Controller 21Cache Shadow RAM 18 externe Taktfrequenz 20 Diskette Ctrlr 14 IRQ12 20 Diskette Write 14 J1 20 Hard Disk Ctrlr 15 J2 20 Parallel 13 J3-33M 20 Security Features 12 **J3-COL** 21 Serial 1 12 J3-FDP 22 Serial 2 13 J3-VGA 21 Shadow BIOS ROM 17 J4 21 Soft Power off 15 Maus-Interrupt 20 Diskette Write 14 **Prozessortyp** 20 Diskettenlaufwerk serielle Schnittstelle 1 12Diskettenlaufwerk-Controller serielle Schnittstelle 2 13 ausschalten 14 Steckbrücken 19 einschalten 14 Steckverbinder fürSchreibschutz 14, 22 ENABLED Steckverbinder 3 Diskette Ctrlr 14Diskette A 8 Diskette Write 14Diskette B 8 Hard Disk Ctrlr 15 DMA-Belegung 35 Soft Power off 15 DX Prozessortyp 20 Energiesparfunktion

#### **E**

40

Echtzeituhr-Baustein 5 parallele Schnittstelle 32 ECP AND EPP, Par Mode 14 EPP, Par Mode 14 ECP-Modus parallele Schnittstelle 32 Erhöhen EGA/VGA, Video Display 10 Hauptspeicher 23 EGB-Baugruppe 5 Performance 17, 18, 19 Einbauen Second-Level-Cache 26EGB-Baugruppen 5 Error Halt 10 Speichermodul 24 ESDI-Festplattenlaufwerk 9

 Einschalten Darstellungsmittel 1 Diskettenlaufwerk-Controller 14 Cache 18 Diskettenlaufwerk Schreibschutz 22Diskette Ctrlr 14 **parallele Schnittstelle 13, 14 parallele Schnittstelle 13, 14** DISKETTE LOCK System Load 11 primären Bildschirm-Controller 21 Diskettenlaufwerkstyp 8 externen Bildschirm-Controller 21 IDE-Festplattenlaufwerk 15 Enhanced Parallel Port Mode ECP, Par Mode 14 EPP-Modus parallele Schnittstelle 32 Extended Capabilities Port Mode parallele Schnittstelle 32

**Stichwörter**

#### **M**

Math Coprocessor 10 PRINTER, Par Mode 14 Maus-Interrupt 20 Programme mit Zeitschleifen 6 Mausanschluß (PS/2) 3 Prozessor 2 Schnittstellenbelegung 34 hochrüsten 25 MONO, Video Display 10 Prozessor-Cache Monochrombildschirm-Controller 21 (interner Cache) 2, 18

Cache Adaptor ROM 19 Shadow Adaptor ROM 17 Prozessortyp SX 20 NO DISK ERROR HALT 10 PS/2-Mausanschluß 3NO HALT ON ALL ERRORS 10 Schnittstellenbelegung 34 NO HALT ON ANY ERRORS 10 PS/2-Tastaturanschluß 3NO KEYBOARD ERROR HALT 10 Schnittstellenbelegung 34 NO KEYBOARD OR DISK HALT 10NONE, Diskette 8 NONSTANDARD, System Load 11 ROM 19

#### **P**

Par Mode 14Parallel 13Parallele Schnittstelle 3 Schnittstellen 2, 3 Schnittstellenbelegung 31 LED-Anzeigen 28 Paßwort 12 PS/2-Mausanschluß 34Performance 17, 18, 19 serielle Schnittstelle 33 LED-Anzeigen 28 Schreiben Diskette 22 PS/2-Tastaturanschluß 34 SchreibschutzStromversorgung X250 27 Schrift kursiv 1 Stromversorgung X251 27 SCO-UNIX Hinweise 6 VESA-VGA-Pass-Through 29 SCSI-Controller Software-Hinweise 6

 Primärer Bildschirm-Controller 21 **Prozessorfrequenz N** (externe Taktfrequenz) 20 NO<br>
Cache Adaptor ROM 19<br>
Prozessortyp DX 20<br>
Prozessortyp DX 20

#### **R**

ROM BIOS 17ROM-Teile kopieren in RAM 17

#### **S**

ECP-Modus 32 Schnittstellenbelegung 27 einstellen 13, 14 Bildschirmanschluß 30 EPP-Modus 32 externer Lautsprecher 27 SPP-Modus 31 parallele Schnittstelle 31 PC ausschalten SWOFF 15 PS/2-Tastaturanschluß 34 Pinbelegung Stromversorgung X250 27 Bildschirmanschluß 30 Stromversorgung X251 27 externer Lautsprecher 27 VESA-VGA-Pass-Through 29 parallele Schnittstelle 31 Schreibmaschinenschrift 1 PS/2-Mausanschluß 34 Schreibmaschinenschrift fett 1serielle Schnittstelle 33 Diskettenlaufwerk 14, 22

## Externer Bildschirm-Controller 3 Steckverbinder 3 Steckverbinder 3, 29 INTERN AND EXTERN, Cache 18 Externer Cache **INTERN ONLY, Cache** 18 (Second-Level-Cache) 18 Interner Cache 2 Externer Lautsprecher **Interrupt** 35 Steckverbinder 3, 27 Belegung 35 Farbildschirm-Controller 21 IRQ7 13

Extended Memory 10 IDE-Festplattenlaufwerk

Fehlermeldungen 37 IRQ12 20 Festplatten-Controller 15 Maus 20 Festplattenlaufwerk Steckverbinder 3 ISA 1 Festplattenmotor abschalten 15 ISA-Busschnittstelle 3 Festplattentyp 9 Fette Schreibmaschinenschrift 1 **J** First-Level-Cache (interner Cache) 18 J1 20 Frequenzen 2 J2 20 Funktionstaste F1 7 J3-33M 20

### **G**

**F**

Größe System BIOS 16 J3-VGA 21

#### **H**

Hard Disk 9Hauptspeicher 23 Kursive Schrift 1 Einbauplatz 3 HD Ctrlr Mode 15Hilfetext aufrufen 7 Lage Hochrüsten Steckbrücken 19

#### **I**

Übertragungsgeschwindigkeit 15 LPT1 (378h), Parallel 13 IDE-Festplatten-Controller 15 LPT3 (3BCh), Parallel 13

Externe Taktfrequenz 20 Energiesparfunktion 15 IRQ3 13IRQ4 12

# J4 21

J3-COL 21

J3-FDP 22

**K**Hard Disk Ctrlr 15 Konfiguration Setup-Menü 7

#### **L**

HD Power Down 15 Laden Betriebssystem 11 Hauptspeicher 23 System BIOS 16 Prozessor 25 LED-Anzeigen Steckverbinder 3, 28 Second-Level-Cache 26 Leistungsmerkmale Systembaugruppe 2 Lesen Diskette 22IDE-Festplatte Lithium-Batterie 3, 5

A26361-D802-Z121-3-19 $9 \hspace{2.5cm} 41$ 

**Stichwörter**

SCSI-Festplattenlaufwerk 9 Starten Betriebssystem 11 Second-Level-Cache 2, 3, 18, 26 Steckbrücke hochrüsten 26 **Bildschirm-Controller** 19, 21 Security Features 12 Diskettenlaufwerk 22 Serial 1 12 einstellen 19 Serial 2 13 **Externe Taktfrequenz 19, 20** Serielle Schnittstelle 3 IDE-Festplatten-Controller 19 Schnittstellenbelegung 33 IRQ12 19, 20 serielle Schnittstelle 1 einstellen 12 J1 20 serielle Schnittstelle 2 einstellen 13 J2 20 Setup LOCK, Security Features 12 J3-33M 20 Setup-Menü 7 J3-COL 21 Bildschirmseiten 7 J3-FDP 22Sicherheitsfunktionen 11 J3-VGA 21Systemkonfiguration 8 J4 21 zusätzliche Systemkonfiguration 16 Lage 19 Setup-Paßwort 12 Maus-Interrupt IRQ12 19, 20 Shadow Adaptor ROM 17 primärer Bildschirm-Controller 21 Shadow BIOS ROM 17 Prozessortyp 19, 20 Sicherheitsfunktionen 11 Steckverbinder für externenSignalnamen Bildschirm-Controller 19, 21 parallele Schnittstelle 31 Steckplätze 3<br>
Steckverbinder 2.3<br>
Steckverbinder 2.3 serielle Schnittstelle 33 Soft Power off 15 externer Bildschirm-Controller 21, 29 Software-Hinweise 6 externer Lautsprecher 27 Speed Select 10 LED-Anzeigen 28 Speicher VESA-VGA-Pass-Through 21 Hauptspeicher 2, 23 X250 Stromversorgung 27 interner Cache 2 X251 Stromversorgung 27 Second-Level-Cache 2, 26 Stiftbelegung Setup 2 Bildschirmanschluß 30 Speicherausbau externer Lautsprecher 27 Hauptspeicher 23 LED-Anzeigen 28 Second-Level-Cache 26 parallele Schnittstelle 31 Speicherbereich System BIOS 16 PS/2-Mausanschluß 34 Speichermodule 23 PS/2-Tastaturanschluß 34 ausbauen 24 serielle Schnittstelle 33einbauen 24 Stromversorgung X250 27 SPP-Modus parallele Schnittstelle 31 Stromversorgung X251 27 STANDARD VESA-VGA-Pass-Through 29 HD Crtlr Mode 15 Stromversorgung Steckverbinder 3, 27 System Load 11 SWOFF 15 Standard Parallel Port Mode 31 SX Prozessortyp 20

SX2 Prozessortyp 20 SYSTEM AND SETUP LOCK Wichtige Hinweise 5 Security Features 12 SYSTEM AND VIDEO BIOSCache Shadow RAM 18 YESShadow BIOS ROM 17 Cache Adaptor ROM 19 System BIOS 16 Shadow Adaptor ROM 17 SYSTEM BIOS ONLYCache Shadow RAM 18Shadow BIOS ROM 17 Zeichenerklärung 1 System Configuration 7, 8 Zeit 8 System Information 7 Zeitschleifen-Programme 6 System Load 11 Zusätzliche Systemkonfiguration System Security Options 7, 11 Setup-Menü 16 SYSTEM-Paßwort 12Systemskonfiguration Setup-Menü 8

### **T**

Taktfrequenz extern 20 Tastatur-Paßwort 12Tastaturanschluß (PS/2) 3 Schnittstellenbelegung 34 Technische Daten Systembaugruppe 2 Time 8, 11, 16

#### **U**

Übertragungsgeschwindigkeit IDE-Festplatte 15 Uhrzeit 8

#### **V**

V.24 Schnittstellenbelegung 33 Verfügbarer Arbeitsspeicher 9 Vergrößern Hauptspeicher 23 Second-Level-Cache 26VESA-VGA-Pass-Through Steckverbinder 21, 29 VGA-Schnittstelle 3VIDEO BIOS ONLYCache Shadow RAM 18Shadow BIOS ROM 17Video Display 10

#### **W**

#### **Y**

#### **Z**